Software de escaneo e imagen

4.3

Esta guía rápida contiene información importante sobre su software MetaSystems. Por favor, familiarícese con su contenido antes de utilizar Metafer.

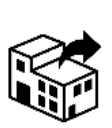

Plaza de Europa nº 21-23 08908 L'Hospitalet de Llobregat Barcelona España tel: +34 625 15 49 70

web: *es.werfen.com/productos/ citogenetica.aspx*

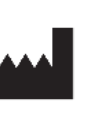

**Werfen S.A.U. MetaSystems Hard & Software GmbH**

Robert-Bosch-Str. 6 68804 Altlussheim A→☆ Alemania

> tel: +49 (0)6205 39610 fax: +49 (0)6205 32270

2022-05

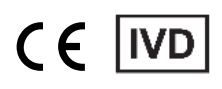

Documento nº H-1240-430-ES - Rev. 1 (2022 -05 |© 2022 by MetaSystems

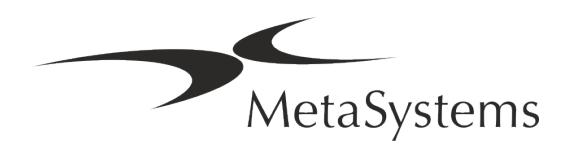

## **Índice de contenidos**

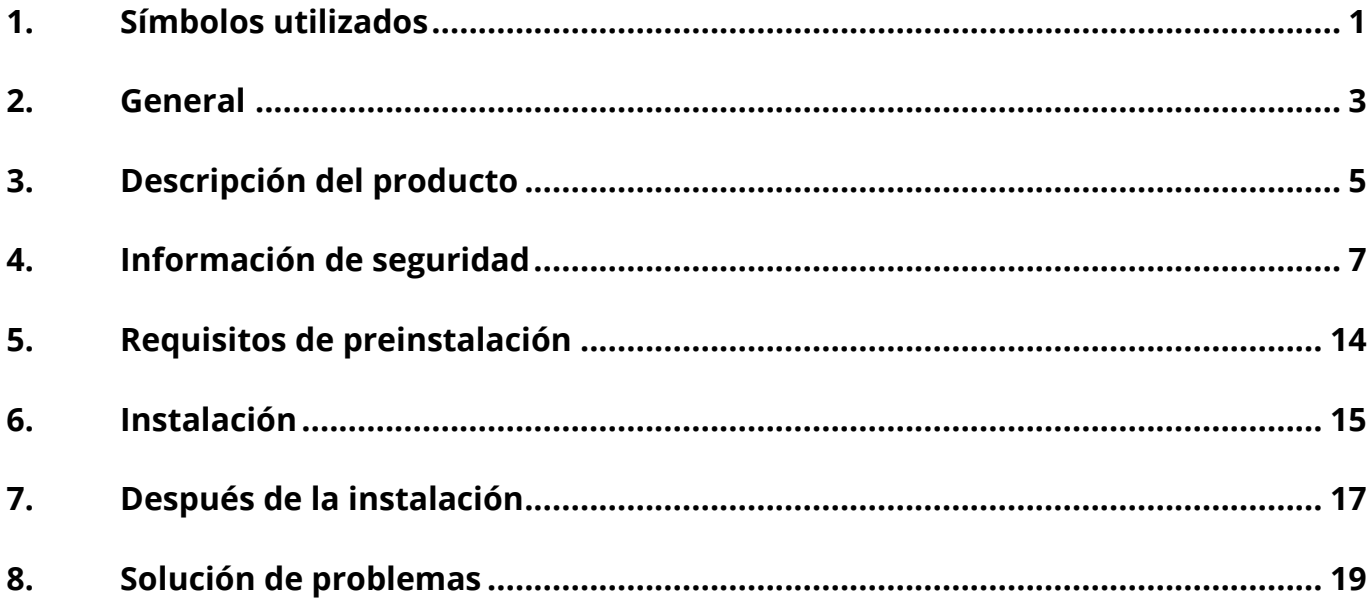

#### **Cambiar el historial**

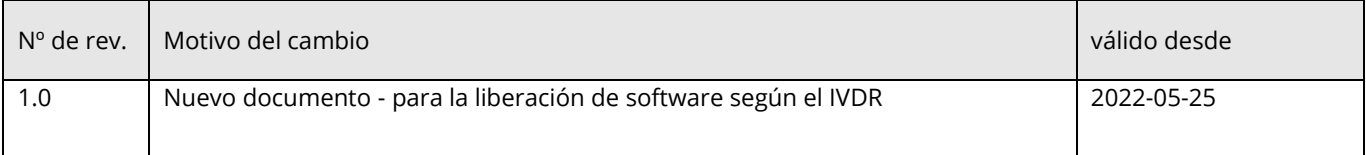

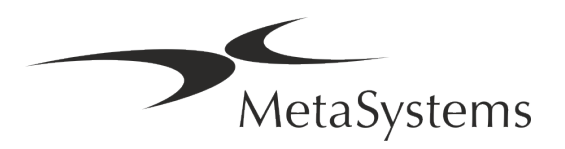

## Versión 4.3<br>Página 1 de 21

#### <span id="page-2-0"></span>**1. Símbolos utilizados**

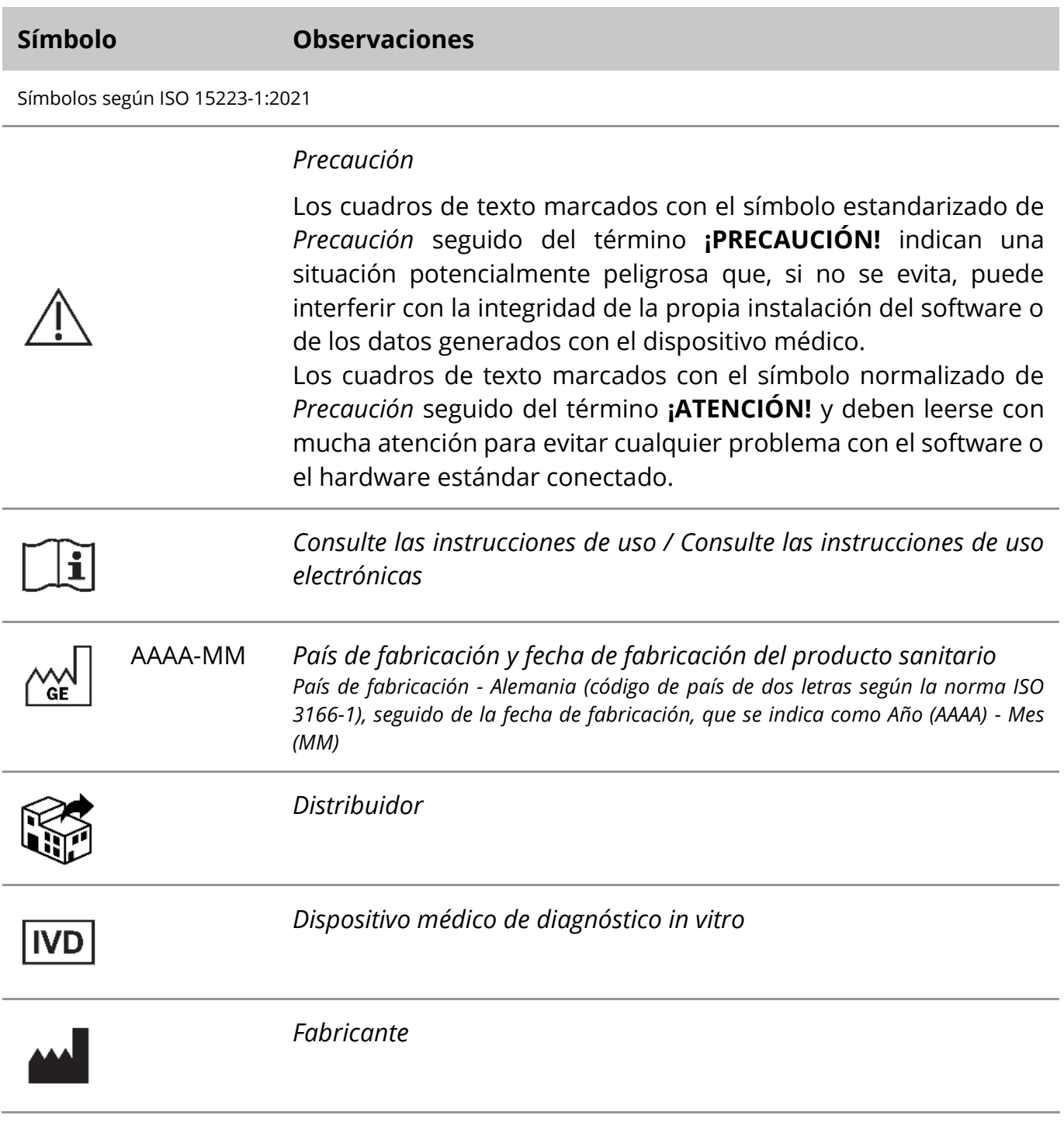

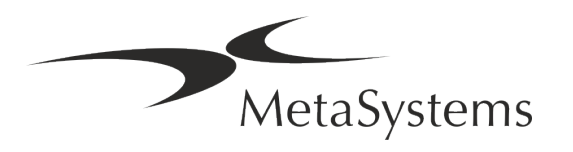

## Página 2 de 21 **Guía rápida | Metafer**

A→図

*Traducción* - Este símbolo va acompañado del nombre y la dirección de la entidad responsable de la actividad de traducción.

Símbolo según la Reglamen to (UE) 2017/746 (IVDR)

 $C<sub>1</sub>$ 

*Marca CE*" - La marca CE indica la conformidad con el *Reglamento de Diagnóstico In Vitro de la Unión Europea*.

Símbolo adicional

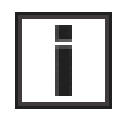

Los cuadros de texto marcados con este signo de información contienen información técnica importante o sugerencias sobre funciones o ajustes del software nuevos o revisados.

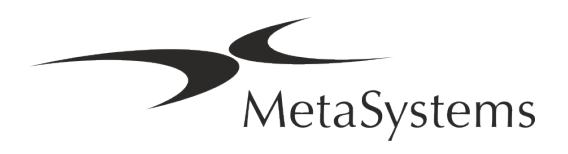

#### <span id="page-4-0"></span>**2. General**

#### **Instrucciones de uso (IFU)**

Las instrucciones de uso de Metafer 4.3 comprometen dos tipos de documentos:

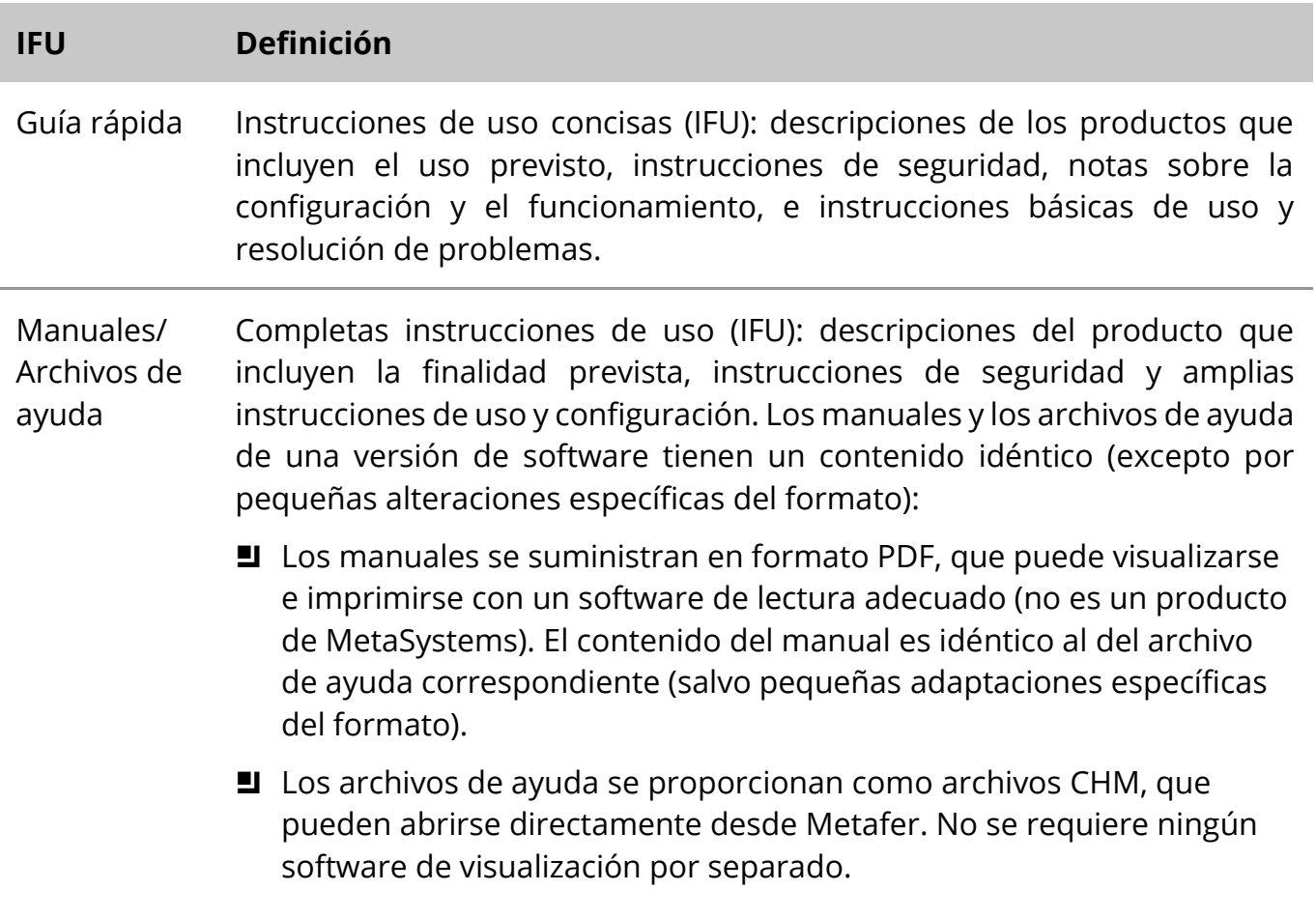

#### **Copias adicionales**

Hay copias adicionales de la Guía Rápida disponibles como archivos PDF o en formato impreso. Envíe una solicitud por correo electrónico a MetaSystems, mencionando el número de documento (véase la primera página).

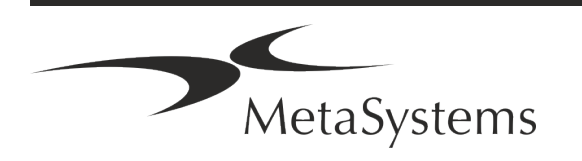

## Página 4 de 21 **Guía rápida | Metafer**

#### **Supuestos de conocimiento previo**

La IFU asume que usted tiene:

- Conocimientos básicos de informática, incluida una comprensión general del almacenamiento de datos, la transferencia de archivos y el copiado y pegado.
- Conocimiento suficiente de las técnicas de laboratorio aplicables para interpretar las imágenes generadas por el software MetaSystems Metafer.

#### **Cómo obtener más información y apoyo**

#### **Representantes de MetaSystems**

MetaSystems es una empresa internacional con oficinas en Alemania (sede central), en Argentina (Buenos Aires), en Hong Kong, en la India (Bangalore), en Italia (Milán) y en los Estados Unidos (Boston). Además, MetaSystems se enorgullece de contar con una red global de socios, que cubre el negocio local en casi todas las regiones del mundo. Consulte la primera página de esta Guía Rápida para conocer los datos de contacto de su representante local de MetaSystems o visite www.metasystems-international.com.

#### **Errores y sugerencias**

Puede enviar comentarios y sugerencias electrónicas sobre el IFU en cualquier momento para que la empresa los considere (véase más abajo). MetaSystems no podrá dar curso a los comentarios hasta la siguiente revisión o actualización del documento.

#### **Notificación de incidentes graves**

Si se produce algún incidente grave en relación con el Metafer 4.3, se comunicará a MetaSystems, la autoridad competente de su país.

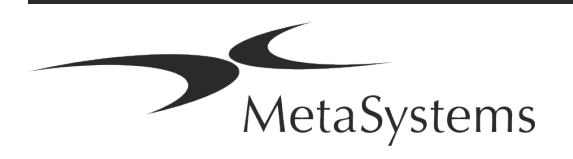

#### <span id="page-6-0"></span>**3. Descripción del producto**

El Reglamento Europeo de Diagnóstico In Vitro (IVD) 2017/746 (IVDR) sustituye a la Directiva de Diagnóstico In Vitro (98/79/CE) (IVDD) que ha sido el marco de regulación de los productos durante más de dos décadas. El IVDR entró en vigor en mayo de 2017, y el período de transición de 5 años termina en mayo de 2022.

En comparación con el DIV, el DIVR eleva el listón considerablemente para los productos de DIV, los fabricantes y otras partes interesadas.

El nuevo Reglamento sobre Diagnóstico In Vitro de la UE (IVDR) no es radicalmente diferente de la actual Directiva sobre DIV (IVDD), pero añade algunos requisitos adicionales para los productos:

- **E** Cuatro nuevas clases de dispositivos A, B, C y D, asociadas a un riesgo creciente;
- **El** Nuevas normas de clasificación de dispositivos;
- **E** Requisitos adicionales, por ejemplo, para la vigilancia posterior al mercado (PMS);
- Un sistema y una base de datos para la identificación de dispositivos durante todo su ciclo de vida: Identificación Única de Dispositivos (UDI).

#### **Finalidad prevista**

Metafer es un software destinado a controlar el microscopio y el hardware accesorio, a adquirir imágenes digitales y a asistir al operador en la detección, la clasificación y el recuento de células de origen humano o de otro tipo y de otros objetos en muestras microscópicas.

Metafer está destinado a ser utilizado en procedimientos de diagnóstico in vitro por laboratorios clínicos y no clínicos de acuerdo con sus procedimientos establecidos. Las condiciones de exploración y análisis de los portaobjetos pueden adaptarse a una gran variedad de muestras, incluyendo, pero sin limitarse a, células cultivadas y teñidas en su estado de interfase o metafase. El rendimiento analítico y clínico no se ha establecido.

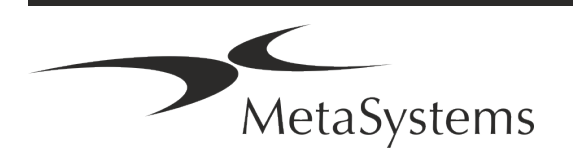

Versión 4.3

## Página 6 de 21 **Guía rápida | Metafer**

#### **Clasificación jurídica en la UE**

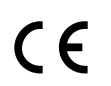

Metafer lleva una marca CE autodeclarada según el Reglamento de la UE 2017/746 sobre productos sanitarios para diagnóstico in vitro (IVDR).

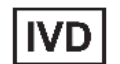

Metafer 4.3 ha sido clasificado como un producto IVD según el IVDR (2017/746).

#### **Clasificación jurídica fuera de la UE**

Los productos de MetaSystems se utilizan en muchos países del mundo. Dependiendo de las regulaciones de cada país o región, algunos productos pueden no ser utilizados para el diagnóstico clínico. Por favor, solicite a nuestro contacto local más información sobre la situación reglamentaria en su país. Visite *www.metasystems-international.com* para obtener información sobre los representantes locales de MetaSystems.

#### **Protección de licencias y control de funciones del software mediante un token de hardware**

El software de MetaSystems requiere la presencia de módulos de protección anticopia por hardware, también conocidos como "dongles", para poder iniciarse y ejecutarse. Si no se conecta el dongle, el software no se ejecutará. Un dongle de MetaSystems no sólo funciona como una llave de seguridad, sino también como una llave de licencia física, que habilita características particulares en el software de MetaSystems.

- Cada dongle tiene un número de serie individual.
- Sólo las funciones habilitadas por la clave de licencia están disponibles en el software respectivo. Todas las demás funciones del software están deshabilitadas, pero pueden activarse tras adquirir la licencia correspondiente y reprogramar el dongle.
- El software comprueba periódicamente si el dongle y la clave de licencia son válidos.
- La fecha de caducidad de la actualización requerida para Metafer 4.3 es *junio de 2021* (*0621)*.

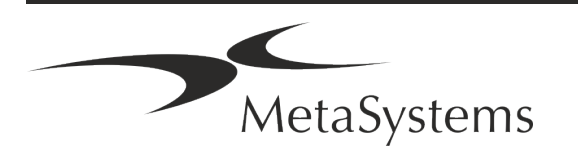

## <span id="page-8-0"></span>**4. Información de seguridad**

#### **Precauciones generales**

Sólo para uso profesional de laboratorio.

*Tabla: Precauciones generales*

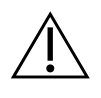

**PRECAUCIÓN: ¡Punto de alimentación!** El ordenador que ejecuta Metafer 4.3 debe conectarse únicamente a tomas de corriente con la debida conexión a tierra. Consulte también las instrucciones de seguridad en la información del producto suministrada con todos los instrumentos y componentes eléctricos.

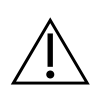

**PRECAUCIÓN: ¡Utilización sólo por personal cualificado!** El software debe ser operado únicamente por personal de laboratorio cualificado y formado.

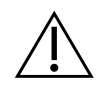

**PRECAUCIÓN: ¡Accionamiento motorizado del Focus!** Riesgo de daños personales y del sistema. En los microscopios con accionamiento de enfoque motorizado, no coloque la mano ni ningún objeto entre la platina del microscopio y los objetivos, mientras la platina se mueve hacia arriba. El mismo cuidado debe tenerse cuando la platina se mueve hacia abajo. En ambos casos puede sufrir lesiones y/o dañar el microscopio. Consulte las instrucciones de seguridad y funcionamiento del fabricante del microscopio.

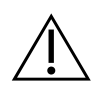

**ATENCIÓN: ¡Peligro de ineficacia de las medidas de seguridad!** Si se determina que las medidas de protección ya no son efectivas, el dispositivo debe ser puesto fuera de servicio y asegurado contra el funcionamiento involuntario, para evitar el riesgo de lesiones. Póngase en contacto con MetaSystems o su representante para que repare el dispositivo.

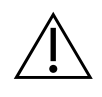

**¡ATENCIÓN!** Si una búsqueda se termina debido a un error de hardware, por favor, siga las instrucciones del mensaje de error mostrado y compruebe la identidad y la plausibilidad de todos los nombres de las diapositivas que forman parte del trabajo de escaneo actual abortado.

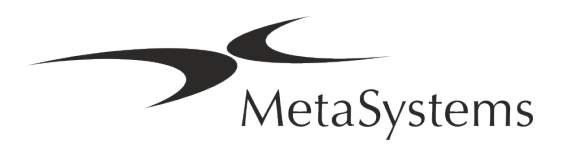

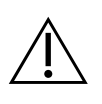

**ATENCIÓN: ¡Consulte las directrices de seguridad del laboratorio y las instrucciones de uso de todos los componentes de hardware instalados!**  Antes de utilizar Metafer es imprescindible familiarizarse con todas las directrices y normas de seguridad de laboratorio aplicables en sus últimas versiones, así como con las instrucciones de uso (IFU) de todos los componentes de hardware instalados. Por favor, estudie las IFUs suministradas con los componentes.

#### **Protección de datos personales**

MetaSystems garantiza la confidencialidad de todos los datos médicos o relacionados con el paciente y confirma por la presente que cumple los requisitos según el Reglamento (UE) 2016/679 *sobre la protección de las personas físicas en lo que respecta al tratamiento de datos personales* (Reglamento general de protección de datos) de la siguiente manera:

Los datos personales serán:

- Procesado de forma legal, justa y transparente en relación con el interesado.
- Recogidos para fines específicos, explícitos y legítimos y no tratados posteriormente de forma incompatible con dichos fines.
- Adecuados, pertinentes y limitados a lo necesario en relación con los fines para los que se tratan.
- Conservados en una forma que permita la identificación de los interesados durante un tiempo no superior al necesario para los fines para los que se tratan los datos personales.
- Tratados de manera que se garantice la seguridad adecuada de los datos personales, incluida la protección contra el tratamiento no autorizado o ilícito y contra la pérdida, destrucción o daño accidentales, utilizando las medidas técnicas u organizativas adecuadas.

Si tiene alguna pregunta sobre la declaración de la política de privacidad de MetaSystems, póngase en contacto con MetaSystems.

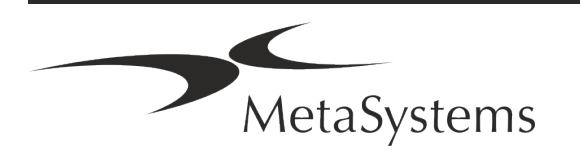

#### **Ciberseguridad**

#### **Sistema operativo compatible**

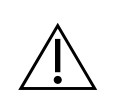

**¡ATENCIÓN!** Metafer 4.3 ha sido desarrollado y probado exclusivamente para su uso con el sistema operativo (SO) Windows™ 10/64-bit y Windows™ 11/64-bit.

Microsoft™ ha dejado de dar soporte a todas las versiones del sistema operativo anteriores a Windows™ 10. Estas versiones ya no reciben actualizaciones ni parches de seguridad y presentan un alto nivel de vulnerabilidad frente a los hilos de ciberseguridad. Recomendamos explícitamente ejecutar nuestro software solo en ordenadores con Windows™ 10/64 bits.

Aunque nuestro software puede funcionar técnicamente en sistemas operativos más antiguos (por ejemplo, Windows™ 7), esto será bajo su propia responsabilidad. MetaSystems no se responsabiliza de los errores derivados del uso de sistemas operativos no aprobados.

#### **Acceso de los usuarios**

MetaSystems ofrece diferentes niveles de modos de acceso de los usuarios. Dependiendo de las políticas de seguridad de la institución en la que se instala Metafer, los modos de acceso de los usuarios pueden seleccionarse de baja a alta seguridad. Para conocer los detalles de los modos de acceso, consulte la ayuda o el manual del producto.

#### **Modo local**

Si los recursos de red que alojan los datos del caso o la carpeta de configuración compartida no son accesibles (temporalmente), Metafer 4.3 puede funcionar en un "modo de emergencia local". Este modo permite seguir trabajando con los datos almacenados en el ordenador local. Una vez restablecido el modo de funcionamiento normal, los datos pueden transferirse manualmente a la ubicación de almacenamiento de datos preferida.

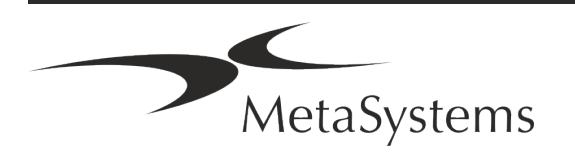

## Página 10 de 21 **Guía rápida | Metafer**

#### **Hardware**

#### **Requisitos de hardware**

*Tabla: Requisitos mínimos de hardware para el ordenador que ejecuta Metafer 4.3*

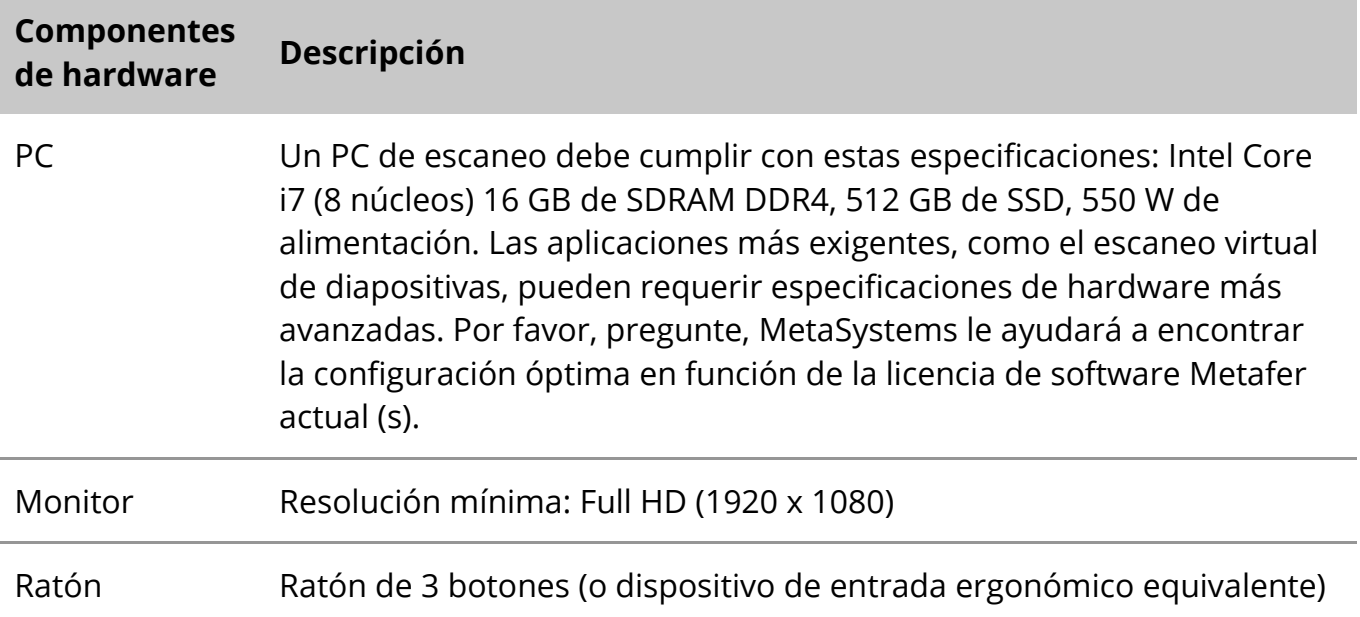

#### **Componentes de hardware estándar compatibles**

El software de Metafer puede controlar componentes de hardware estándar seleccionados. Las configuraciones típicas de las estaciones de trabajo de Metafer difieren en su configuración de hardware:

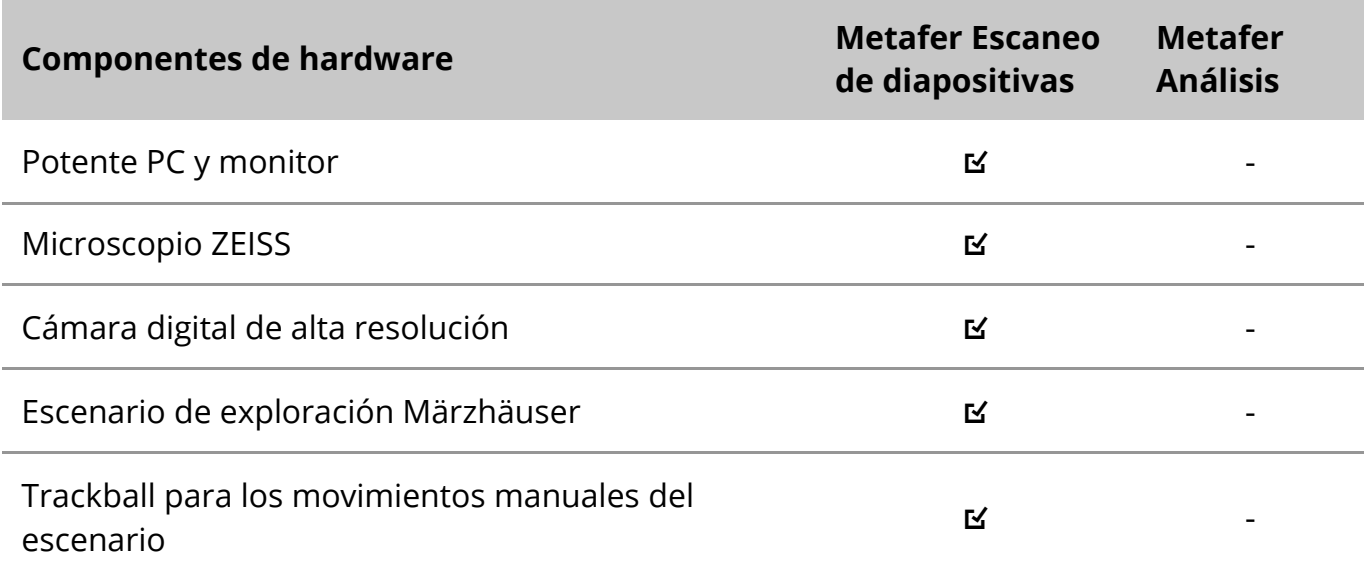

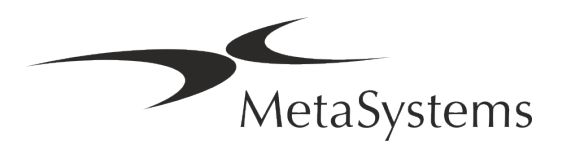

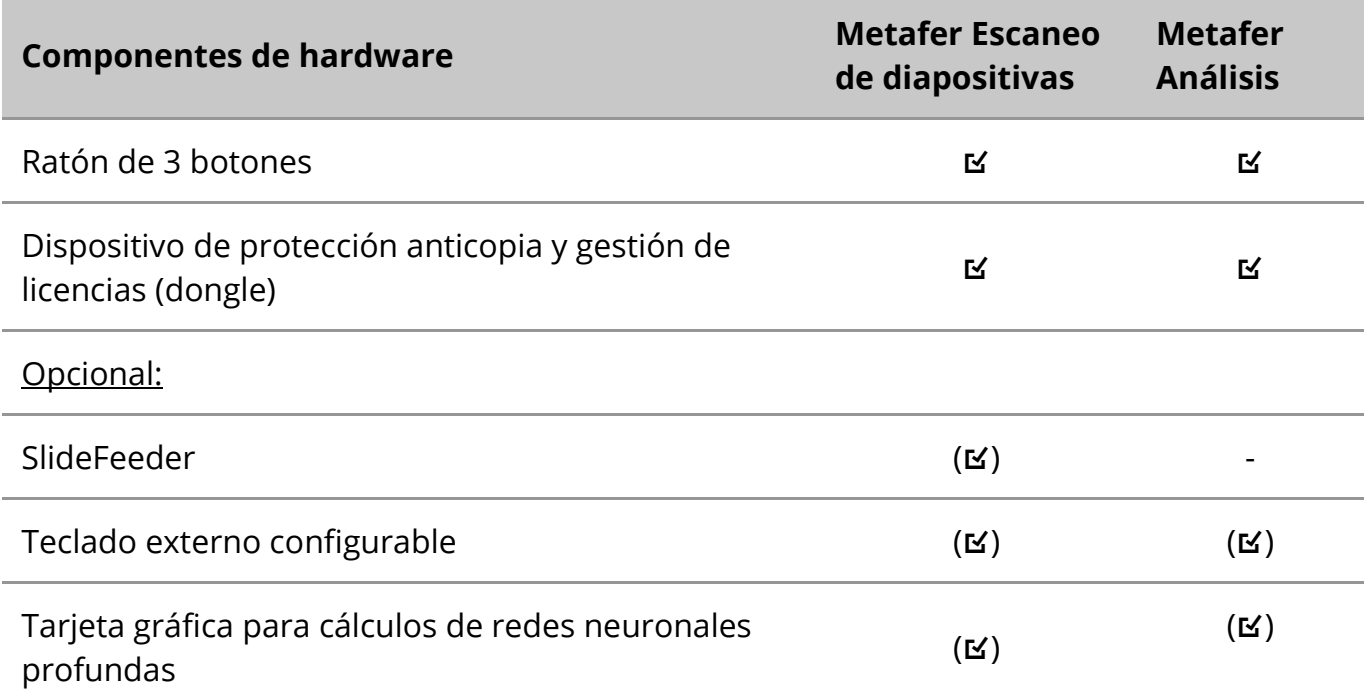

#### **Modelos de microscopios compatibles**

Los microscopios no forman parte de los sistemas MetaSystems. La cámara y el microscopio deben estar conectados mediante un adaptador de *montaje C* para cámaras CCD (no incluido). Póngase en contacto con el representante de su microscopio para obtener más detalles. El software de MetaSystems es compatible con una serie de microscopios motorizados. Los fabricantes de microscopios disponen de cables de control adecuados (no incluidos).

Metafer es compatible con varios modelos de microscopio. El ZEISS Axio Imager Z2 es la opción recomendada debido a su accionamiento de enfoque de alta precisión con soporte 'heavy duty' para etapas de escaneo de portaobjetos motorizadas.

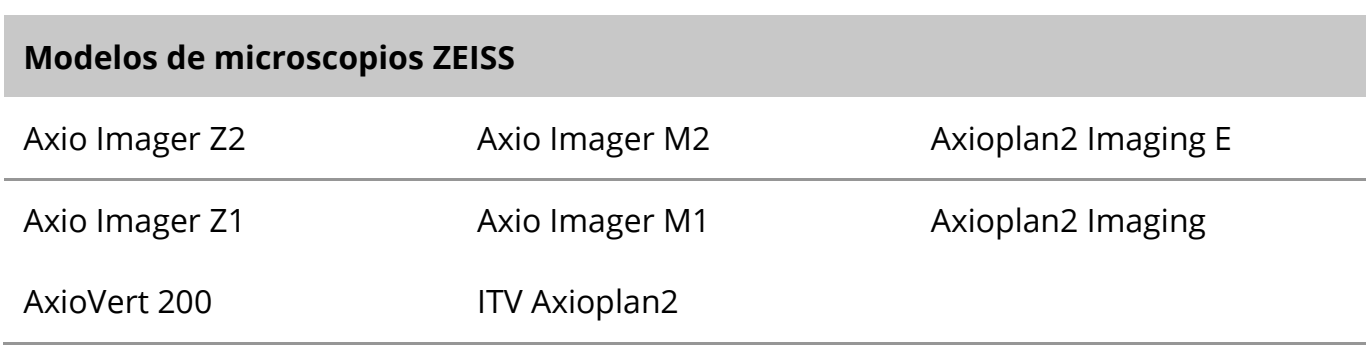

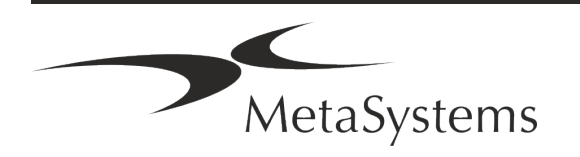

## Página 12 de 21 **Guía rápida | Metafer**

#### **Modelos de cámaras compatibles**

Metafer es compatible con varios modelos de cámaras. Las cámaras no están incluidas en el paquete de software de Metafer y deben pedirse por separado.

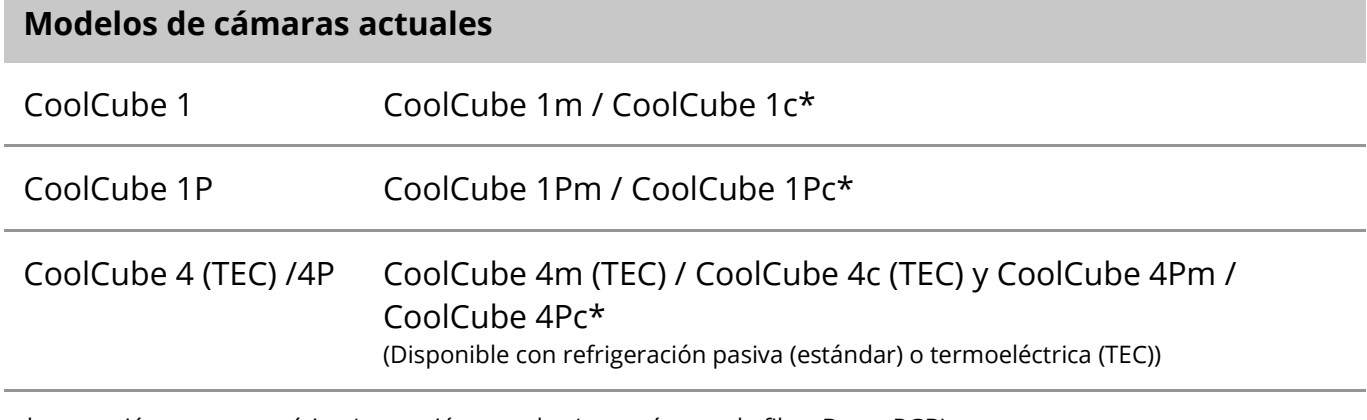

\* m: versión monocromática / c: versión en color (con máscara de filtro Bayer RGB).

Metafer también es compatible con algunos modelos de cámaras analógicas y digitales antiguas. Por favor, consulte la Ayuda / Manual de Metafer para más detalles ([1i]).

#### **Otros componentes de hardware compatibles**

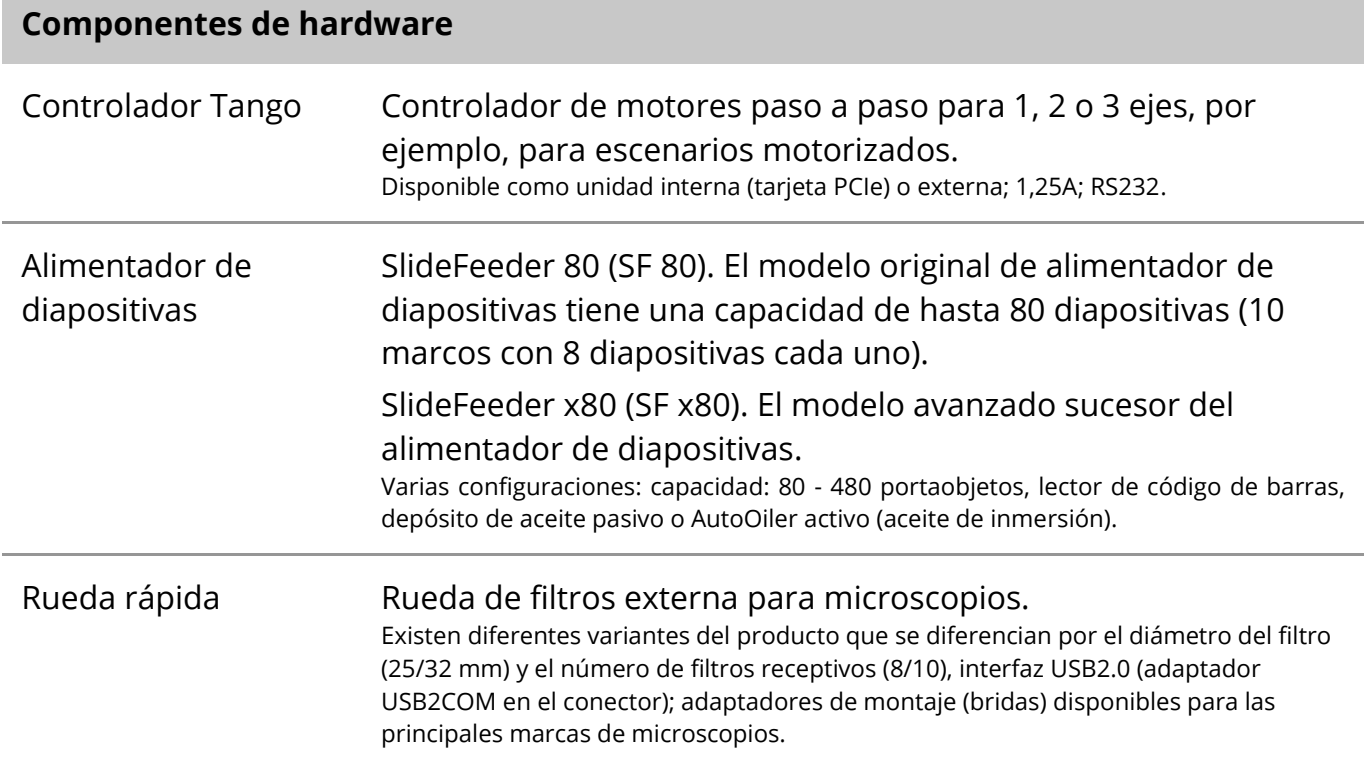

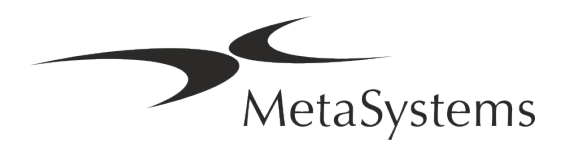

#### **Componentes de hardware**

AutoOiler Bomba de aceite de inmersión controlada por software

Para más detalles y direcciones de los fabricantes de componentes de hardware, consulte la Ayuda / Manual de Metafer 4.3 ([14]).

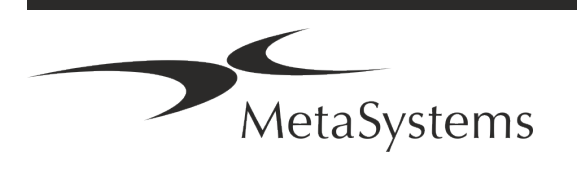

## Página 14 de 21 **Guía rápida | Metafer**

### <span id="page-15-0"></span>**5. Requisitos de preinstalación**

#### **Requisitos del espacio de trabajo**

- **E** Prepare los espacios de trabajo Asegúrese de que el lugar de instalación está limpio y vacío y de que se han eliminado todos los objetos que no son necesarios para configurar los dispositivos de MetaSystems.
- a **Proporcione una fuente de alimentación**  Proporcione una toma CEE 7/4 (*Schuko*) con 100V-240V, 50-60Hz o un adaptador respectivo para cada ordenador.
- a **Asegúrese de que hay espacio suficiente**: la recomendación para una estación de trabajo de ordenador es un espacio de trabajo de 90 x 70 cm (ancho x fondo). Si la estación de trabajo se combina con un microscopio, el espacio de trabajo disponible no debería ser inferior a 130 x 80 cm (ancho x fondo). Observe también la normativa nacional aplicable a los puestos de trabajo de datos visuales y la norma EN ISO 9241-1.
- **E** Infórmenos sobre su(s) microscopio(s) existente(s) Si se va a utilizar un microscopio existente con Metafer, facilite algunos detalles antes de la instalación: (i) la marca y el modelo del microscopio, (ii) los dispositivos de iluminación, (iii) las lentes del objetivo, (iv) el adaptador de la cámara, y (v) si procede, los filtros de fluorescencia disponibles.
- Requisitos de la infraestructura informática Usted generará algunos datos de imágenes y casos con Metafer. Por favor, asegúrese de que hay suficiente espacio de almacenamiento disponible en su servidor de datos. Le recomendamos que calcule su carga de trabajo semanal/mensual y la necesidad de espacio de almacenamiento en el servidor. Por favor, involucre a su departamento de TI.

**E** Gestión de datos - Los datos se indexan automáticamente con la ayuda de un software llamado NeonServer que se ejecuta como un servicio de Windows. Para todas las instalaciones, excepto para un ordenador autónomo, NeonServer debe instalarse en un PC independiente con al menos 4 núcleos, 16 GB de RAM y 100 GB de espacio en disco. No se requiere un hardware de servidor dedicado, pero se recomienda. La red del ordenador debe permitir una rápida transferencia de datos (1 Gb/baja latencia). Para obtener

información más detallada, consulte estos documentos: *Requisitos de preinstalación de MetaSystems* y *Sistema operativo soportado para los dispositivos MetaSystems* en su versión actual. Póngase en contacto con MetaSystems.

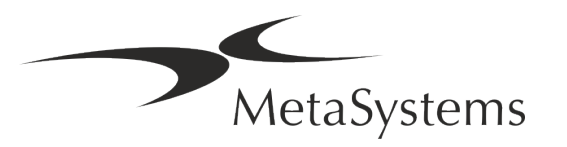

#### <span id="page-16-0"></span>**6. Instalación**

- **E** Nombrar "superusuarios" Determinar una o dos personas entre los usuarios que sean responsables de los sistemas y estén disponibles como nuestras personas de contacto. Estas personas deben poder coordinar y comunicar las peticiones y deseos de los usuarios y tomar decisiones a corto plazo sobre la configuración del sistema.
- **E** Proporcionar apoyo informático: asegúrese de que el personal informático esté disponible mientras dure la instalación para responder rápidamente a cualquier problema relacionado con la infraestructura informática.
- **E** Proporcionar una cuenta de administrador temporal Durante la fase de instalación, nuestros empleados necesitan un acceso de administrador temporal. Este acceso se puede desactivar después de la instalación y se utiliza para realizar las instalaciones necesarias y probar la interoperabilidad de los sistemas.
- **Il Instalación y formación por parte del personal de MetaSystems** Ofrecemos la instalación y la formación del personal de laboratorio como un servicio. Somos conscientes de que la instalación y la formación pueden interferir en la rutina diaria de su laboratorio de un modo u otro. Por lo tanto, le sugerimos que haga los arreglos necesarios para que su personal pueda asistir a las sesiones de formación. Juntos podemos elaborar un plan de formación por adelantado para abordar los requisitos de formación generales y particulares de cada operador del software Metafer.
- **E** Proporcionar muestras adecuadas Lo ideal es utilizar sus propias muestras para crear casos de formación lo más parecidos posible a su trabajo rutinario. Esto también permitirá personalizar los parámetros dentro del software para lograr buenos resultados.
- **El Alcance de la formación Metafer** En resumen, la formación abarca:
	- s **Inicio y finalización de Metafer / inicio de sesión del usuario**.
	- **E** Ajustes Carpetas de datos, rutas, ajustes de seguridad, grupos de usuarios, informes.
	- **El Navegación** creación de casos, importación de datos de casos.
	- **E** Casos Ver, buscar, filtrar, ordenar y agrupar casos.
	- **El Casos** Renombrar, borrar a la 'basura' y restaurar desde la 'basura'

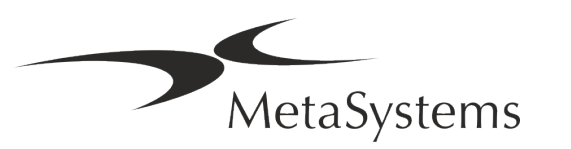

## Página 16 de 21 **Guía rápida | Metafer**

- **Hoja de datos del caso** Introducir datos, personalizar la hoja de datos
- **Estructura del caso** Niveles jerárquicos: caso, exploraciones, células, cultivo, portaobjetos, región;
	- datos en cada nivel jerárquico
- **Historia del caso**
- **El Células** Lista de células, galería de células y cariograma combinado
- **El Flujos de trabajo** Progresión del flujo de trabajo manual / automático (activado/condicionado)
- **Il Informes** Impresión de informes, diferentes tipos de informes, personalización de informes
- **El Problemas** resolver problemas e informar de los que no tienen solución (XReports)
- **J Obtenga ayuda** Busque los accesos directos, abra / navegue / busque el archivo de ayuda
- **La instalación y la formación están documentadas** Para su referencia y la nuestra, le pediremos que firme un informe de instalación/servicio una vez completada la formación para documentar las características del software formado (*Informe de instalación/servicio del sistema - MSC-SysInstRep-2019-10-02-X.PDF* ). El mismo informe se utiliza también para documentar cualquier trabajo de servicio / mantenimiento, si es necesario.
- Copias de seguridad de las instalaciones de software El software de MetaSystems viene con rutinas incorporadas para crear copias de seguridad de la instalación de software actual. Las copias de seguridad se almacenan (*a*) localmente en el ordenador que ejecuta Metafer, (*b*) en un recurso de red elegido por el cliente, y (*c*) en MetaSystems. Esta última copia de seguridad nos ayuda a consultar los detalles de la configuración, incluso si no es posible un soporte remoto. La instalación del software puede restaurarse a partir de las copias de seguridad.

**Uso de Metafer** - Por favor, consulte la:

- **E** Manual / Ayuda de Metafer 4.3 para conocer en profundidad las funciones del programa Metafer para el escaneo de diapositivas y la obtención de imágenes.
- Manual / Ayuda de Neon 1.3 para una descripción detallada de las opciones de gestión de casos, gestión de datos e informes.

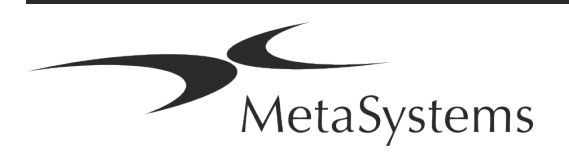

## <span id="page-18-0"></span>**7. Después de la instalación**

**Permítanos darle soporte remoto** - Para un soporte online rápido y profesional, ofrecemos una herramienta de software de soporte remoto TeamViewer (con la marca 'MetaSystemsQS'). Por favor, tenga en cuenta que el soporte remoto de MetaSystems requiere un formulario de Acuerdo de Soporte Remoto firmado, que está disponible bajo petición (*Acuerdo de Soporte Remoto* ).

*TeamViewer es una solución de mantenimiento remoto altamente segura que utiliza canales de datos totalmente cifrados. En su última versión, incluye un cifrado basado en el intercambio de claves privadas/públicas RSA de 2048 y un cifrado de sesión AES (256 bits). Esta tecnología se basa en los mismos estándares que https/SSL y cumple con los estándares actuales de seguridad. El intercambio de claves también garantiza la plena protección de los datos de cliente a cliente. El acceso desde el exterior requiere un token de sesión que se genera al iniciar el módulo QuickSupport. Este token sólo es válido durante una única sesión; no es posible acceder al dispositivo desde el exterior sin él. No inicie el módulo de acceso remoto a menos que se lo pida un miembro del personal de MetaSystems.*

*Puede descargar la herramienta en el sitio web de MetaSystems:* 

- *1. Desplácese hacia abajo hasta la sección de soporte y haga clic en la herramienta de soporte en línea; la descarga se iniciará automáticamente.*
- *2. Haga doble clic en el archivo TeamViewerQS.exe para instalarlo. Siga las instrucciones en pantalla.*
- **Asegúrese de que su(s) dispositivo(s) está(n) protegido(s) contra el malware y los virus**. Asimismo, apoyamos la instalación y el mantenimiento de software antivirus a través de su departamento de TI. También debe tomar todas las medidas necesarias para proteger el dispositivo y su red de influencias perjudiciales (por ejemplo, mediante un cortafuegos de red). Tenga en cuenta que las medidas anteriores forman parte del mantenimiento de la red in situ, y que MetaSystems no asume ninguna responsabilidad por los daños o pérdidas de datos causados por una medida de protección inadecuada.

a **Actualizaciones de software Corrección de errores de software - A pesar de nuestro exhaustivo régimen de pruebas, algunos errores de software pueden pasar desapercibidos hasta después del lanzamiento inicial de una versión de software** - Nos comprometemos a corregir los errores de software conocidos. Para ello , publicaremos actualizaciones menores del software, indicadas por la tercera parte del número de versión (por ejemplo, 4.3.0 -> 4.3.1).

Los problemas importantes que comprometan el correcto funcionamiento de Metafer deben ser comunicados al Organismo Notificado y a las Autoridades competentes, junto con un plan de acciones correctivas. En este caso, se informará.

**■ Preste atención a las actualizaciones periódicas de los controladores y el software relevantes para la seguridad** - Le recomendamos encarecidamente que actualice los ordenadores con regularidad y que mantenga los controladores y el sistema operativo

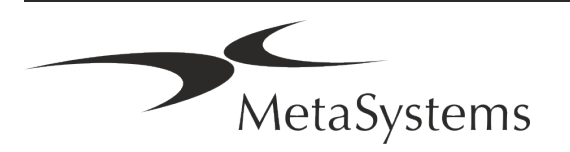

## Página 18 de 21 **Guía rápida | Metafer**

(SO) al día. Si tenemos conocimiento de algún parche del sistema operativo que pueda comprometer el funcionamiento previsto de nuestro software, le informaremos y le recomendaremos medidas correctivas.

**El Planes de servicio y mantenimiento** - Metafer 4.3 no requiere mantenimiento a intervalos fijos.

MetaSystems y sus socios de distribución ofrecen planes de servicio y mantenimiento, que incluyen la instalación de pequeñas actualizaciones de software y/o el mantenimiento preventivo de los componentes de hardware estándar soportados (cámaras, microscopios, etc.). Por favor, infórmese.

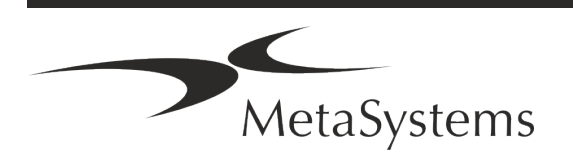

### <span id="page-20-0"></span>**8. Solución de problemas**

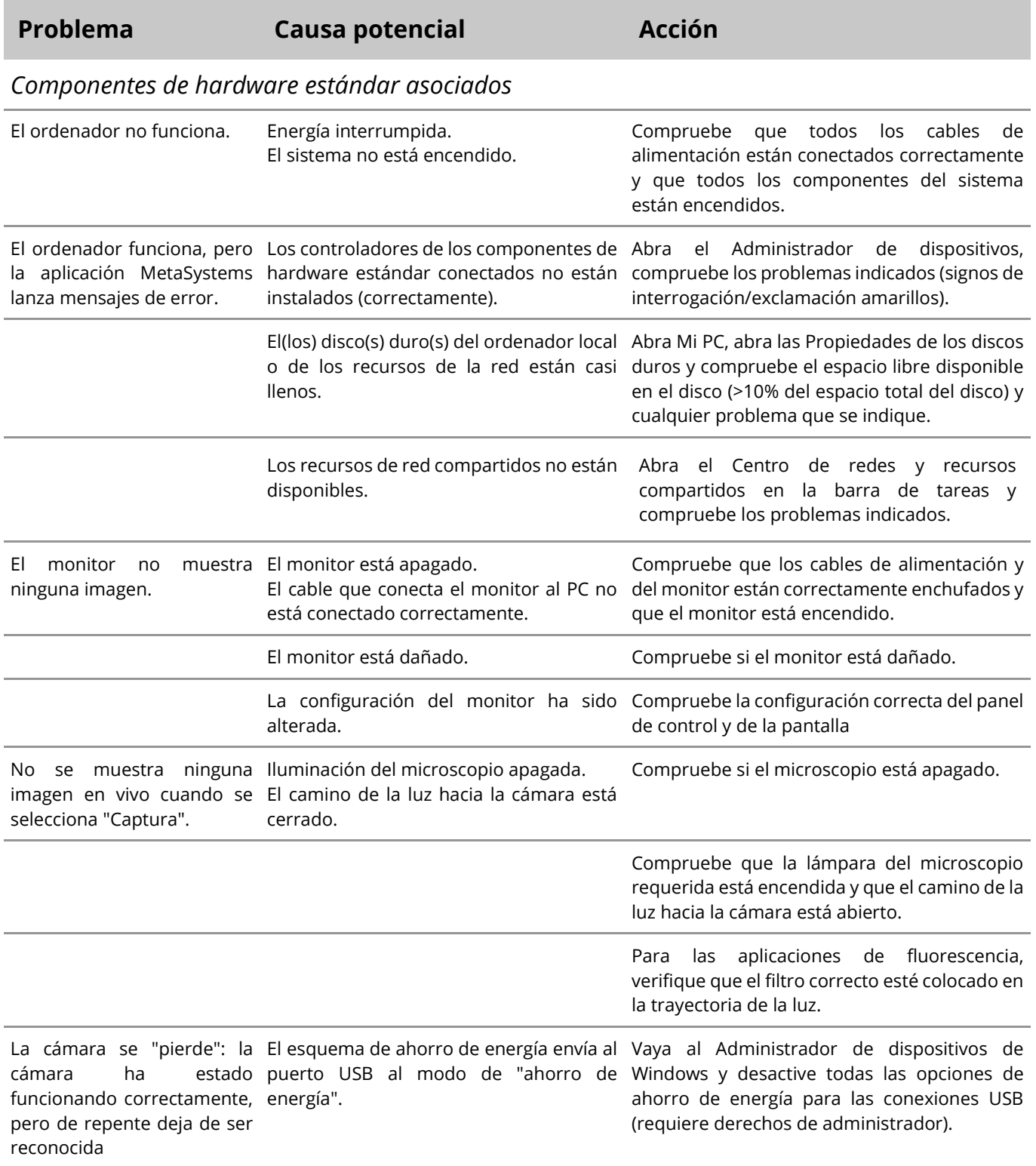

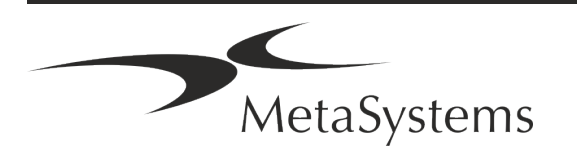

## Página 20 de 21 **Guía rápida | Metafer**

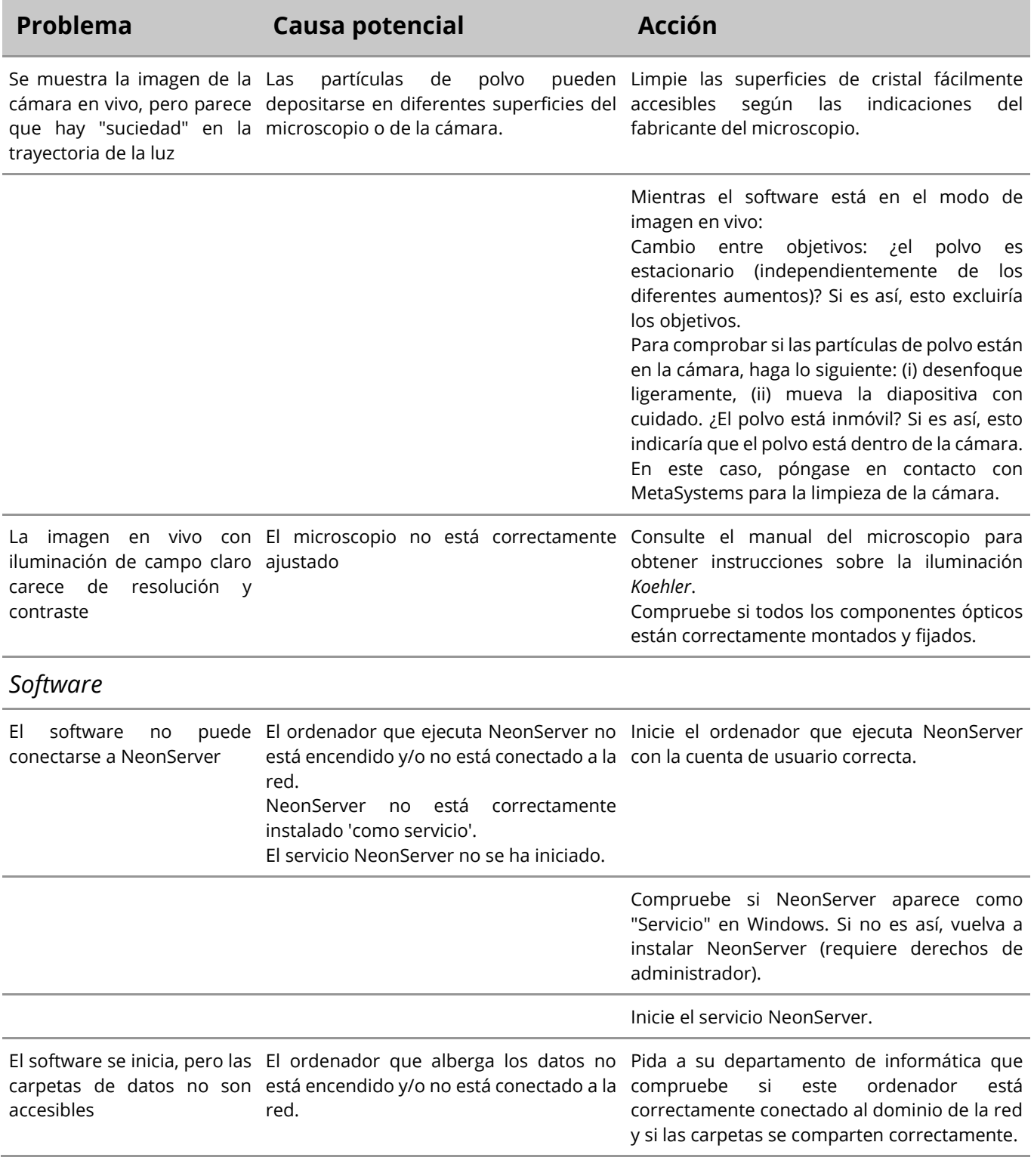

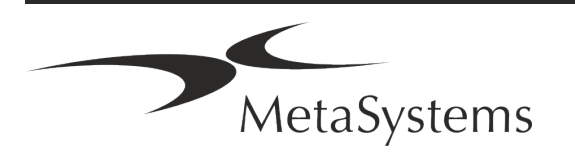

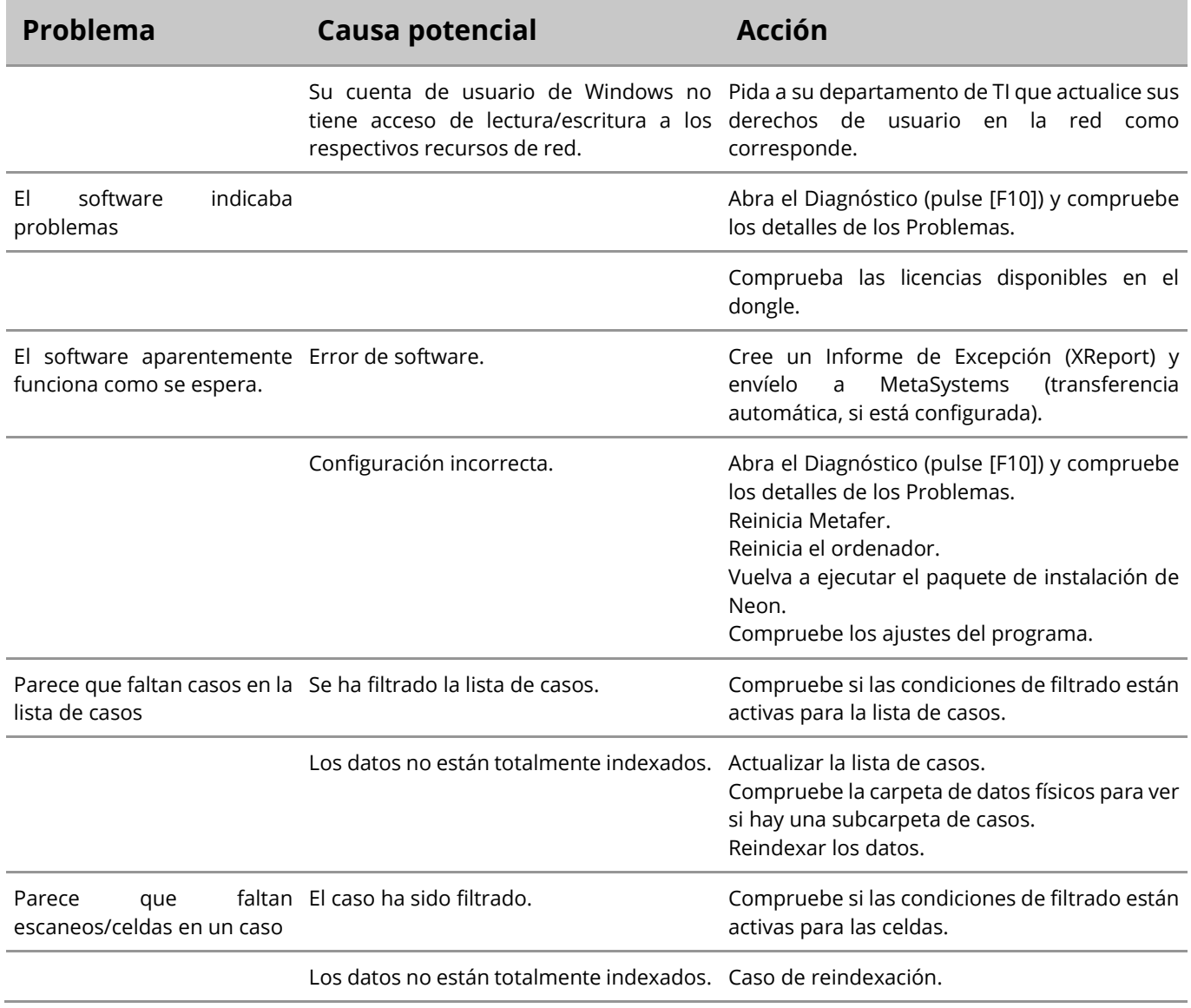

Si su problema no aparece aquí, consulte los manuales y el archivo de ayuda correspondiente antes de ponerse en contacto con su distribuidor local de MetaSystems.

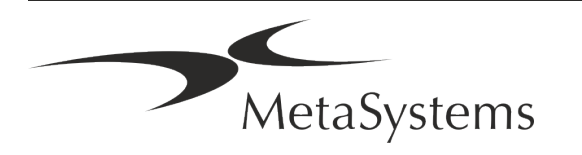

 $|\mathbf{i}|$